## ООО «СПЕКТРАН»

Измеритель фазовых характеристик ИФХ-20 Руководство по эксплуатации СФМА.411229.001 РЭ

# Содержание

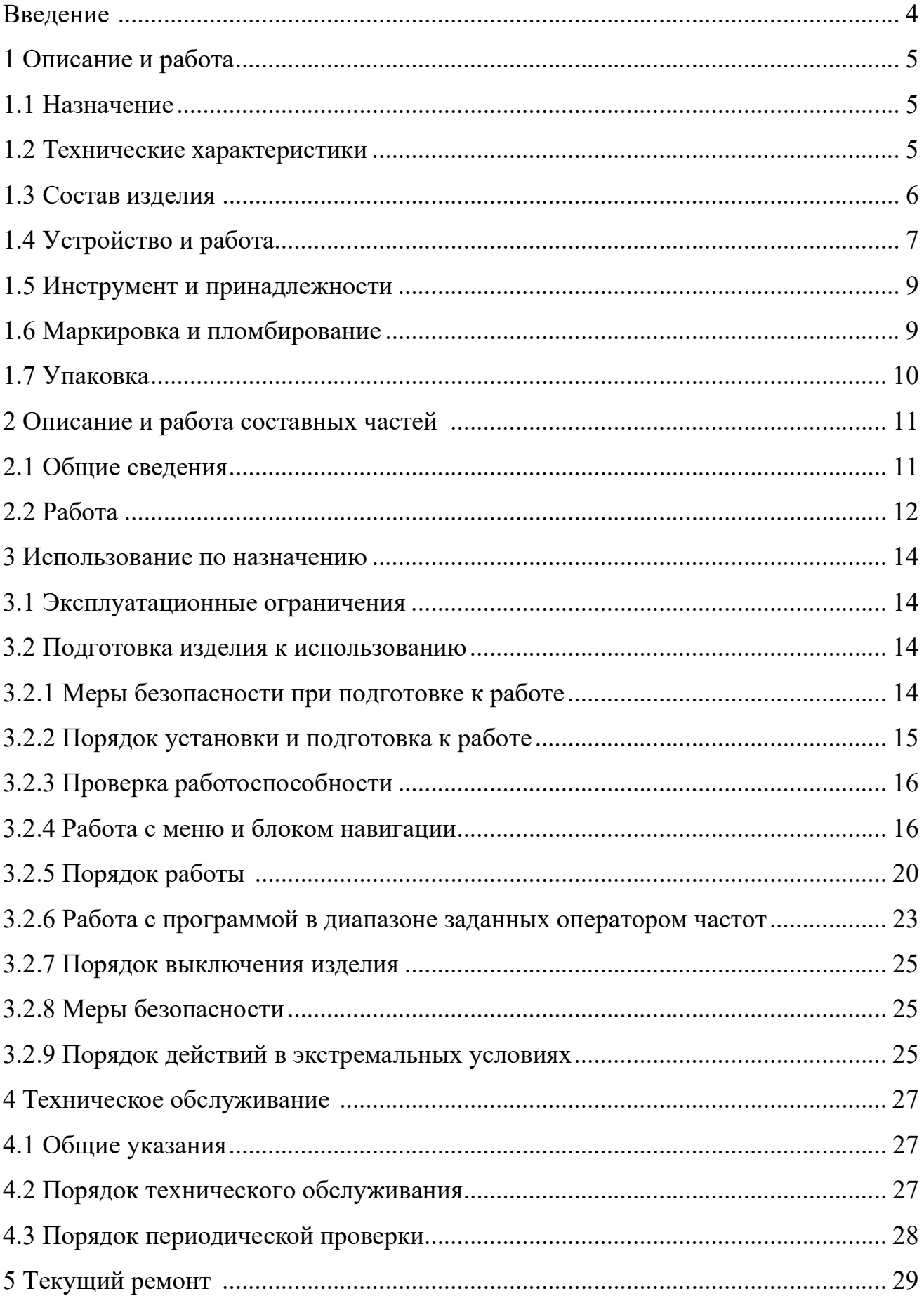

 $\ddot{\phantom{a}}$ 

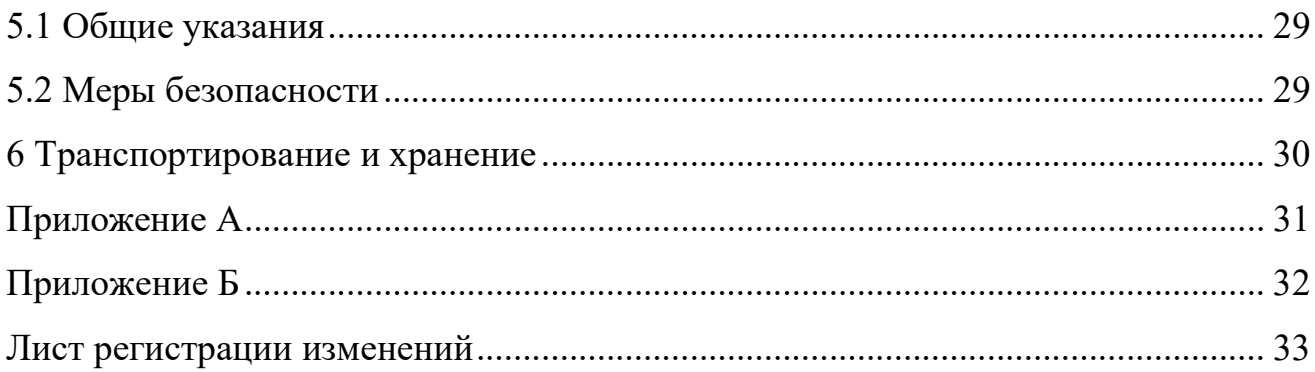

Настоящее руководство по эксплуатации устанавливает правила эксплуатации измерителя фазовых характеристик ИФХ-20 в частотном диапазоне от 0,2 до 20 ГГц (далее по тексту  $M\Phi X$ -20) и предназначено для обеспечения требуемого уровня специальной подготовки обслуживающего персонала и содержит описание конструкции, принципа действия и основные технические характеристики.

При эксплуатации ИФХ-20 обслуживающий персонал должен пользоваться настоящим руководством по эксплуатации СФМА.411229.001РЭ, этикеткой СФМА.411229.001ЭТ.

В настоящем руководстве по эксплуатации приведены сведения о порядке использования, технического обслуживания и хранения изделия.

Настоящее руководство по эксплуатации соответствует ГОСТ 2.610.

### 1 Описание и работа

### 1.1 Назначение

ИФХ-20 предназначен для измерения фазо-частотных характеристик активных и пассивных ВЧ и СВЧ-устройств.

ИФХ-20 обеспечивает контроль и измерение параметров СВЧ транзисторов, усилителей мощности, фазовращателей, модулей ИС в лабораторных и цеховых условиях в процессе их разработки, производства и выходного контроля.

ИФХ-20 предназначен для работы в условиях группы 1.1 ГОСТ РВ 20.39.304-98 со следующими отклонениями:

- температуре от 5 до 40 °С;

- относительной влажности воздуха до 80 % при температуре + 25 °C;
- атмосферном давлении от 84 кПa до 106,7 кПa (от 630 до 800 мм рт. ст.).

### 1.2 Технические характеристики

- 1.2.1 Диапазон рабочих частот,  $\Gamma\Gamma$ ц : от 0,16 до 20;
- 1.2.2 Диапазон измерения разности фаз, град: от минус 180° до 180°.

Погрешность измерения разности фаз, град:

 $\pm (1 + 0.1 \text{ F} + 0.05 \text{ A})$ 

где  $F$  – частота измерения,  $\Gamma\Gamma$ ц,

А – коэффициент передачи, дБ.

1.2.3 Диапазон измерения модуля коэффициента передачи, дБ:

от -60 до +20.

Погрешность модуля коэффициента передачи, дБ:

 $\pm (0.2 + 0.1 \text{ F} + 0.03 \text{ A})$ 

где F – частота измерения, ГГц,

А – модуль коэффициента передачи, дБ.

1.2.4 Уровень мощности: 0 дБмВт;

1.2.5 Потребляемая аппаратурой мощность, не более: 300 ВА;

1.2.6 Питание: однофазная сеть переменного тока напряжением  $(220\pm 22)$ В, частоты  $(50 \pm 5)$  Гц.

1.2.7 Габаритные размеры –  $257\times266\times167$  мм;

1.2.8 Масса не более 7,65 кг.

1.2.9 Модуль визуализации на базе TFT-экрана

- разрешение - 1024×800;

- качество цветопередачи, бит - 32.

1.2.10 Программное обеспечение аппаратуры выполняет функции управления СВЧ элементами измерительного тракта, сбора и обработки измерительной информации с выводом ее на экран дисплея.

## 1.3 Состав изделия

Внешний вид ИФХ-20 приведен на рисунке 1.

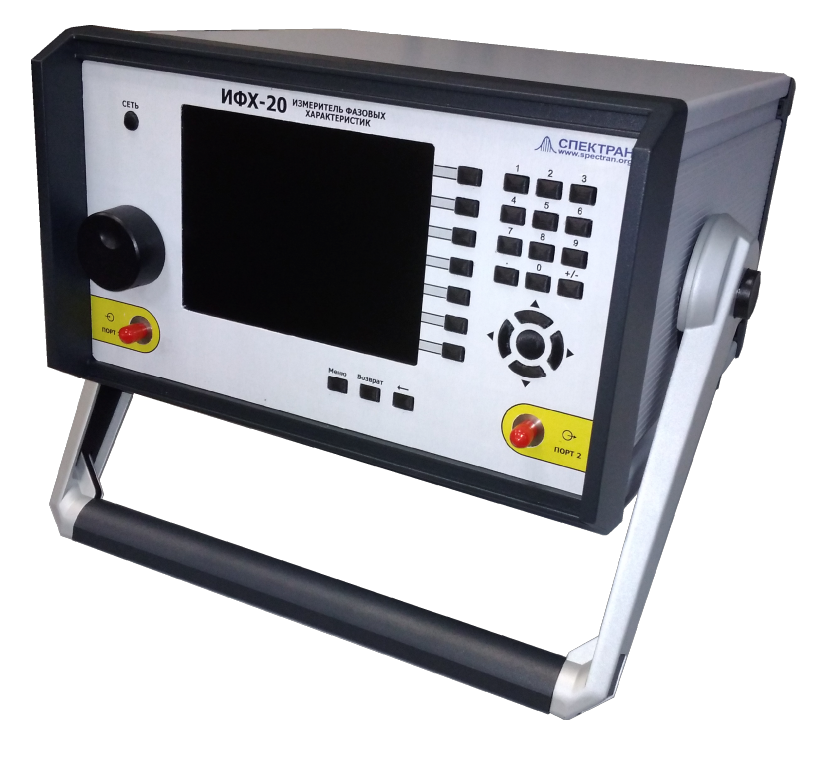

Рисунок 1 – Внешний вид ИФХ-20

Изделие ИФХ-20 конструктивно представляет собой корпус, внутри которого расположены следующие функциональные модули:

- ВЧ-тракт,
- Модуль электропитания,
- Модуль АЦП,
- Модуль СОИ,

- Модуль управления,

- Модуль синтезаторов,

- Модуль интерфейса \*)

\*) Примечание – модуль интерфейса используется опционально.

#### 1.4 Устройство и работа

1.4.1 ИФХ-20 представляет собой автоматизированный измерительный комплекс для измерения амплитудно-фазовых характеристик в частотном диапазоне от 0,16 до 20,0 ГГц в автоматическом и ручном режимах.

Отличие ручного режима от автоматического состоит в возможности работы оператора в отдельных частотных точках.

1.4.2 Измерение фазового сдвига ±180°, вносимого испытуемым изделием, в диапазоне частот от 0,16 до 20 ГГц осуществляется методом преобразования высокочастотных непрерывных сигналов в опорном и измерительном каналах в сигналы промежуточной частоты (ПЧ), равной 10,7 МГц.

Формирование высокочастотного опорного сигнала осуществляется в модуле опорной частоты, содержащем синтезатор частоты и делитель мощности. С одного из выходов делителя мощности высокочастотный сигнал поступает на смеситель входного тракта, в котором осуществляется преобразование априорно известного зондирующего сигнала с внешнего генератора в сигнал опорной промежуточной частоты.

Высокочастотный сигнал с испытуемого изделия, несущий информацию о сдвиге фазы, поступает в выходной тракт, где с помощью смесителя также преобразуется в сигнал ПЧ.

Сигналы ПЧ сохраняют те же напряжения, форму и фазовые соотношения, что и высокочастотные сигналы в опорном и измерительном каналах.

Аналоговые сигналы с выходов смесителей опорного и измерительного каналов поступают на АЦП модуля управления.

Модуль управления обеспечивает обработку преобразованных в

7

цифровую форму сигналов, а также управление, синхронизацию отдельных блоков и модулей, где происходит обработка информации по алгоритму управляющей программы и вычисление заданных оператором параметров. На экране монитора аппаратуры отображается полная информация при проведении контроля, в том числе:

- измеренное значение каждого параметра;

Калибровка аппаратуры заключается в занесении в оперативную память информации, характерной для нулевого (известного) сдвига фаз в плоскости испытуемого устройства. Калибровка производится во всём рабочем диапазоне частот изделия с заданным шагом.

1.4.3 Программное обеспечение, входящее в состав изделия выполняет следующие функции:

- управление процессом измерения;

- математическая обработка результатов;

- отображение результатов на экране.

Функция управления процессом измерения включает в себя:

- установку введенных данных с клавиатуры приборного блока;

 - измерение фазовых характеристик испытуемого образца с графическим выводом на экран прибора.

 Полученная в процессе измерения и математической обработки информация отображается на экране прибора в удобной для просмотра форме - в виде графиков.

 Встроенное программное обеспечение представляет собой набор подпрограмм под управлением специальной операционной системы:

 - управление программированием логической схемой, которая осуществляет вывод данных на экран;

- управление опросом, обработкой нажатия клавиш прибора;

- управление синтезатором частот и модулем преобразования;

- сбор данных с платы АЦП и вычисление полученных результатов.

Программное обеспечение основано на использовании инструментальных

8

средств Quartus II, базирующихся на языке программирования Verilog HDL, а также использовании языков C, Assembler.

1.4.4 Автоматизация процесса работы с ИФХ-20 охватывает следующие процедуры, связанные с контролем параметров испытуемых изделий:

- выбор требуемых измерительных средств;

- установку начальных параметров;

- выполнение заранее запрограммированных последовательностей измерений (для выбранных типов испытуемых изделий);

- обработку, отображение результатов;

- самоконтроля аппаратуры.

#### 1.5 Инструмент и принадлежности

Перечень специальных средств измерения, а также испытательного и другого оборудования, инструмента и принадлежностей, используемых при проведении контроля работоспособности изделия, его регулировки и настройки, приведен в приложении Б.

#### 1.6 Маркировка и пломбирование

1.6.1 Маркировка изделия выполнена способом лазерной печати на табличке информационной, расположенной на задней крышке корпуса. Маркировка содержит:

- товарный знак предприятия-изготовителя;

- наименование и обозначение изделия;

- заводской порядковый номер изделия;

- год и месяц выпуска изделия.

1.6.2 Маркировка и пломбирование тары производятся согласно ГОСТ 14192, ГОСТ 18677.

1.6.3 Изделие опломбировано защитной наклейкой с датой изготовления. В случае нарушения пломбы в течение гарантийного срока по вине потребителя изделие не подлежит гарантийному ремонту.

### 1.7 Упаковка

1.7.1 Упаковка соответствует требованиям ГОСТ 23170 и ОСТ 11 418.000.

1.7.2 ИФХ-20 перед упаковыванием подвергается консервации в соответствии с требованиями ГОСТ 9.014 (группа изделий III–1, вариант защиты В3–13)..

1.7.3 Упаковочный лист и эксплуатационная документация, входящая в комплект поставки, упакованы в соответствии с требованиями ГОСТ 23170 и вложены в транспортную тару.

1.7.4 На транспортную тару нанесена маркировка, содержащая манипуляционные знаки: «ТОЧНЫЕ ПРИБОРЫ», «ХРУПКОЕ, Осторожно!», «БЕРЕЧЬ ОТ ВЛАГИ», «ВЕРХ», обязательные надписи по ГОСТ 14192.

### 2 Описание и работа составных частей ИФХ-20

### 2.1 Общие сведения

Конструктивно изделие выполнено в моноблочном исполнении.

Применение в аппаратной части аппаратуры микропроцессорной техники повышает производительность труда на измерительной операции и уменьшает вероятность появления субъективных ошибок, а также обеспечивает возможность проведения аналитического и статистического анализа результатов измерения.

Внешний вид ИФХ-20 приведен на рисунке 1, внешний вид TFT-экрана – на рисунке 2.

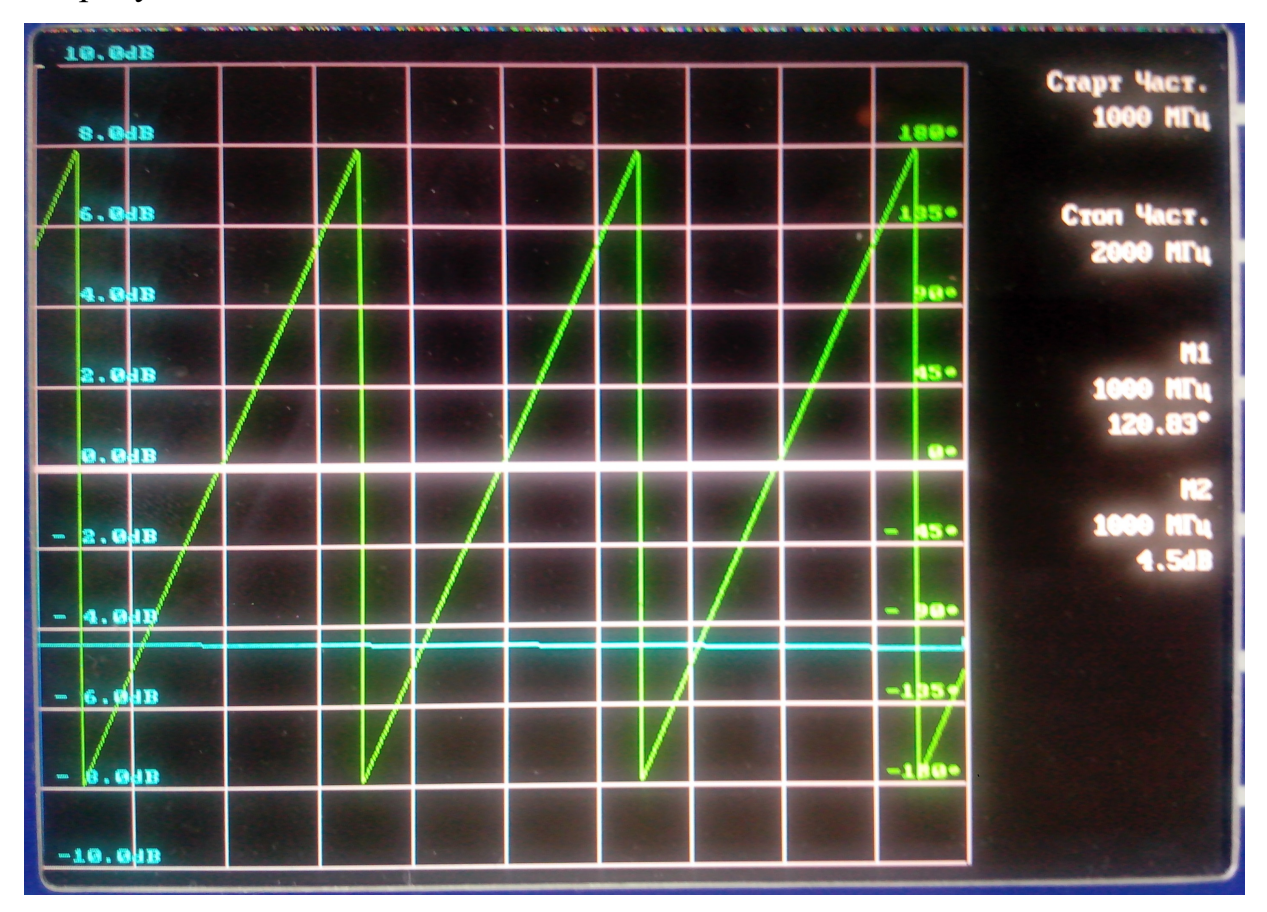

Рисунок 2 – Внешний вид TFT-экрана

Органы управления изделий включают в себя кнопку "Сеть", цифровую панель ввода данных (частота, шаг частоты) и клавиши навигации по меню, отображаемом на TFT- экране.

Визуально экран ИФХ-20 (рисунок 2) состоит из двух окон:

- окно отображения графика;

- окно меню.

Клавиатура, расположенная на передней панели ИФХ-20 содержит два блока:

- блок навигации;

- блок ввода данных.

 Блок навигации позволяет выбрать необходимый пункт меню для установки значений.

 С помощью блока ввода данных вносятся параметры измерения, которые отображаются на экране.

### 2.2 Работа

Составная схема изделия ИФХ-20 приведена на рисунке 3.

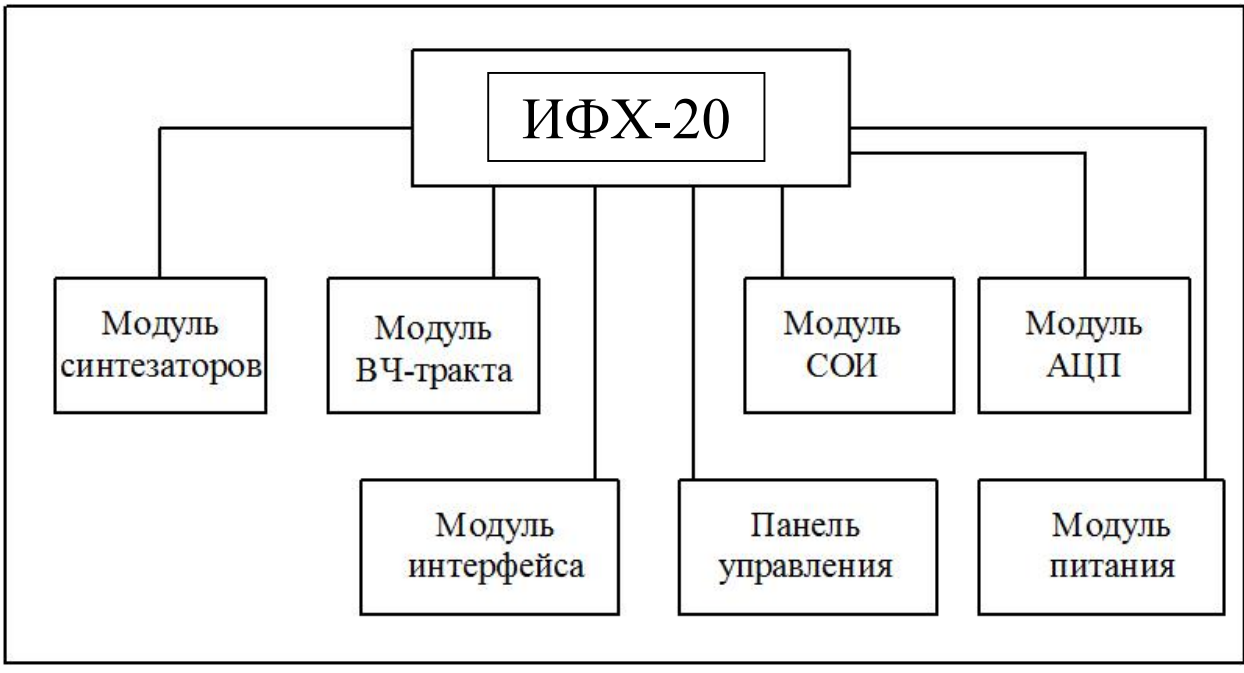

Рисунок 3 – Составная схема изделия ИФХ-20

Панель управления совместно с аппаратной частью ИФХ-20 выполняет набор базовых функций, определяющих режимы измерений. Возможности виртуального прибора позволяют управлять базовыми функциями по отдельности.

В качестве устройства отображения информации в изделии применяется TFT-экран, который позволяет сделать работу более удобной и эффективной, и наряду с встроенным программным обеспечением отказаться от применения персонального компьютера.

В модуле синтезаторов кварцевый генератор предназначен для фазовой синхронизации опорного и зондирующего синтезаторов.

Управление работой синтезаторов частот осуществляет модуль СОИ.

Сигнал зондирующего и опорного сигналов поступает на модуль ВЧтракта, основная функция которого является коммутация СВЧ – сигналов и преобразование на промежуточную частоту 10,7 МГц ( $\pi$ 4). ВЧ – тракт также осуществляет нормализацию сигнала ПЧ к уровням, оптимальным для преобразования в цифровую форму с помощью модуля АЦП.

Модуль СОИ предназначен для обработки информации в соответствии с программно – математическим обеспечением, визуализации результатов измерения и связи с внешними устройствами.

Модуль интерфейса предназначен для связи между внешними устройствами и аппаратурой и передачи измерительной информации по интерфейсу «Ethernet», что позволяет обеспечить совместную работу аппаратуры с другими приборами в составе измерительных комплексов.

#### 3 Использование по назначению

#### 3.1 Эксплуатационные ограничения

Подключение и отключение всех соединителей осуществляется только при выключенном ИФХ-20.

При эксплуатации изделия должно быть обеспечено наличие исправного защитного заземления и надежное соединение ИФХ-20 с цеховым контуром заземления.

При монтаже, включении, испытаниях и эксплуатации ИФХ-20 может возникать опасность поражения электрическим током. Источником опасности является шнур сетевого питания изделия.

ВНИМАНИЕ! НЕ ДОПУСКАЕТСЯ эксплуатация ИФХ-20 БЕЗ ЗАЗЕМЛЕНИЯ и при СНЯТЫХ КРЫШКАХ БЛОКА!

Шнур сетевого питания должен находиться в положении, исключающем возможность его повреждения посторонними предметами.

Не допускается закрывать корпус ИФХ-20 посторонними предметами.

Не допускается попадание внутрь корпуса ИФХ-20 твердых предметов, пыли и капель жидкостей, так как они могут коснуться электрических цепей, замкнуть их и вызвать пожар или электрическое замыкание, повредить или исказить результаты измерений.

#### 3.2 Подготовка изделия к использованию

#### 3.2.1 Меры безопасности при подготовке к работе

К работе с ИФХ-20 допускаются лица, подробно изучившие настоящее руководство по эксплуатации СФМА.411229.001 РЭ и инструкцию по технике безопасности при работе с контрольно-измерительной аппаратурой, а также прошедшие инструктаж по технике безопасности труда и общее обучение технике безопасности при обслуживании электроустановок потребителей.

Вскрытие упаковки ИФХ-20 после транспортирования к месту эксплуатации производится представителем предприятия-изготовителя или техническим персоналом потребителя.

Вскрытие упаковки должно производиться в условиях, соответствующих условиям эксплуатации. По результатам распаковки (если она производилась без представителей предприятия-изготовителя) должен быть составлен акт, утверждённый руководителем предприятия-потребителя и заверенный службой контроля качества потребителя.

При эксплуатации ИФХ-20 необходимо соблюдать меры безопасности в соответствии с «Правилами эксплуатации электроустановок потребителей» и «Межотраслевыми правилами по охране труда (правилами безопасности) при эксплуатации электроустановок».

Перед эксплуатацией ИФХ-20 необходимо соединить клеммы заземления блока и подключить к цеховому контуру заземления. Исправность заземления должна проверяться не реже 1 раза в год.

#### 3.2.2 Порядок установки и подготовка к работе

3.2.2.1 Распаковать ИФХ-20, проверить комплектность поставки в соответствии с таблицой 1 настоящего РЭ.

3.2.2.2 Произвести внешний осмотр ИФХ-20 на отсутствие механических повреждений.

3.2.2.3 Разместить ИФХ-20 на рабочем месте на площади не менее  $1,0$  м2.

3.2.2.4 Обеспечить условия для естественной вентиляции ИФХ-20.

3.2.2.5 После размещения ИФХ-20 на месте эксплуатации произвести необходимые подключения соответствующими проводными соединениями.

3.2.2.6 Убедиться в надежном заземлении ИФХ-20 и в отсутствии повреждений шнуров сетевого питания, исправности предохранителей сети питания и соответствия их номинальному значению.

3.2.2.7 Убедиться в исправности розеток сетевых фильтров и розеток сетевого питания, к которым будут подключены сетевые шнуры, а также в соответствии напряжения и частоты сетевого питания значениям, требуемым для работы ИФХ-20.

3.2.2.8 Соединить с помощью шины заземления клеммы  $\perp$  ИФХ-20 с

15

контуром цехового заземления.

3.2.2.9 Перевести кнопку «Сеть» в выключенное положение.

3.2.2.10 Подключить вилки сетевых кабелей к розеткам сетевого питания.

### 3.2.3 Проверка работоспособности

3.2.3.1 Перевести кнопку "Сеть" изделия во включенное положение.

3.2.3.2 При запуске ИФХ-20 на его экране отображается текущий результат измерения в виде графика. ИФХ-20 готов для эксплуатации.

### 3.2.4 Работа с меню и блоком навигации

3.2.4.1 Блок навигации является одним из основных при работе оператора с ИФХ-20. Список служебных параметров приведен на рисунке 4.

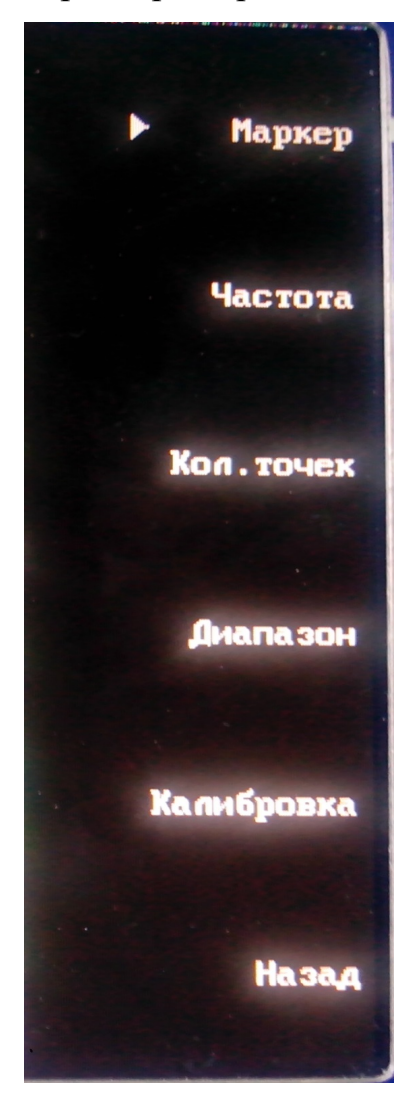

Рисунок 4 – Служебные параметры

Меню на экране ИФХ-20 содержит параметры, которые задаются оператором при работе. Чтобы выбрать конкретный пункт меню при работе с ИФХ-20, используя блок навигации, необходимо отметить его и нажать кнопку «ОК».

Блок навигации ИФХ-20 позволяет выбрать необходимый пункт меню для установки значений.

3.2.4.2 Для того чтобы задать значение параметра маркера, необходимо с помощью клавиатуры блока навигации выбрать нужный пункт меню и нажать кнопку «ОК».

При работе с маркерами в ручном режиме оператору на конкретной частоте показывается результат измерения испытуемого изделия на экране прибора.

При нажатии на кнопку «ОК» оператор заходит в подменю, которое отображает доступные маркеры. С помощью клавиатуры блока навигации, выбираются нужные пункты меню для каждого маркера, после чего нажимается кнопка «ОК» (Рисунок 5).

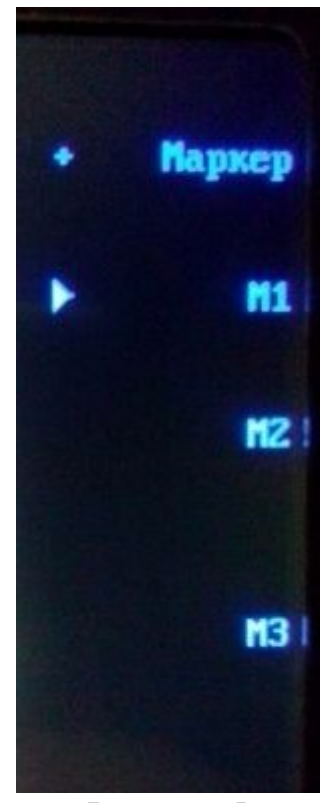

Рисунок 5

Нажатием на кнопку «ОК» оператор может зайти в подменю маркера и

выбрать конкретные значения в цифрах. С помощью клавиатуры задаются конкретные значения частоты маркера в МГц (см. рисунок 6). Для подтверждения введенных данных необходимо нажать кнопку «ОК», и на экране отобразится первоначальное меню.

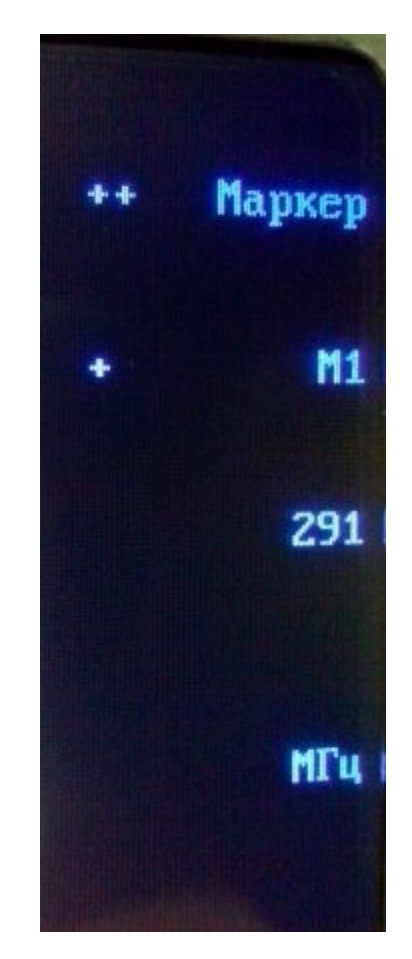

Рисунок 6

3.2.4.3 Для того чтобы задать значения частоты, необходимо с помощью клавиш навигации, выбрать пункт меню «Частота» (см. рисунок 4). При работе с прибором оператор задает конкретный частотный диапазон измерения испытуемого изделия, используя меню «Частота».

Далее необходимо нажать на кнопку «ОК», зайти в окно подменю частоты, которое отображает пункты меню «Старт» и «Стоп». С помощью клавиатуры блока навигации клавишами «стрелка вверх» и «стрелка вниз» выбрать нужный пункт меню для выбора стартовой частоты (частоты, с которой начинают проводиться измерения), либо стоповой (частоты, на

которой заканчивают проводиться измерения). При выборе необходимого пункта нажать кнопку «ОК» (см. рисунок 7).

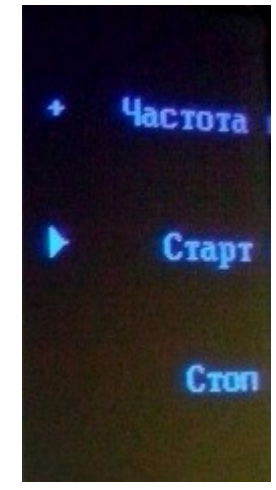

Рисунок 7

Раскрыть подменю нажатием кнопки «ОК».

С помощью клавиатуры блока навигации задать конкретные значения стартовой, либо стоповой частоты. Для подтверждения введенных данных нажать кнопку «ОК» (см. рисунок 8), затем нажать кнопку «←» (назад) для выхода в первоначальное меню.

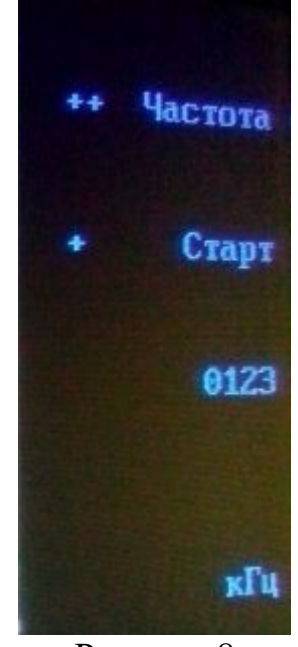

Рисунок 8

3.2.4.4 Для того чтобы задать количество точек измерения, необходимо с

помощью клавиш навигации, выбрать пункт меню «Кол. точек» (см. рисунок 4). Необходимое количество точек измерения на выбранный частотный диапазон задается для детального отображения графика на экране изделия.

Нажать кнопку «ОК», зайти в подменю и с помощью клавиатуры блока навигации задать конкретное цифровое значение для количества точек измерения. Для подтверждения введенных данных снова нажать кнопку «ОК» (см. рисунок 9), на экране отобразится первоначальное меню.

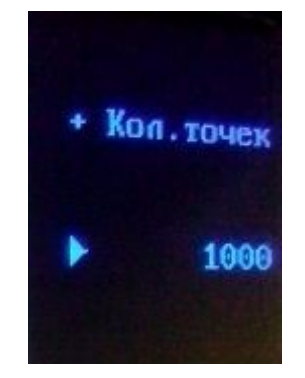

Рисунок 9

### 3.2.5 Порядок работы

3.2.5.1 Порядок проведения измерения фазовых характеристик

Структурная схема измерения фазовых характеристик испытуемого изделия приведена на рисунке 10.

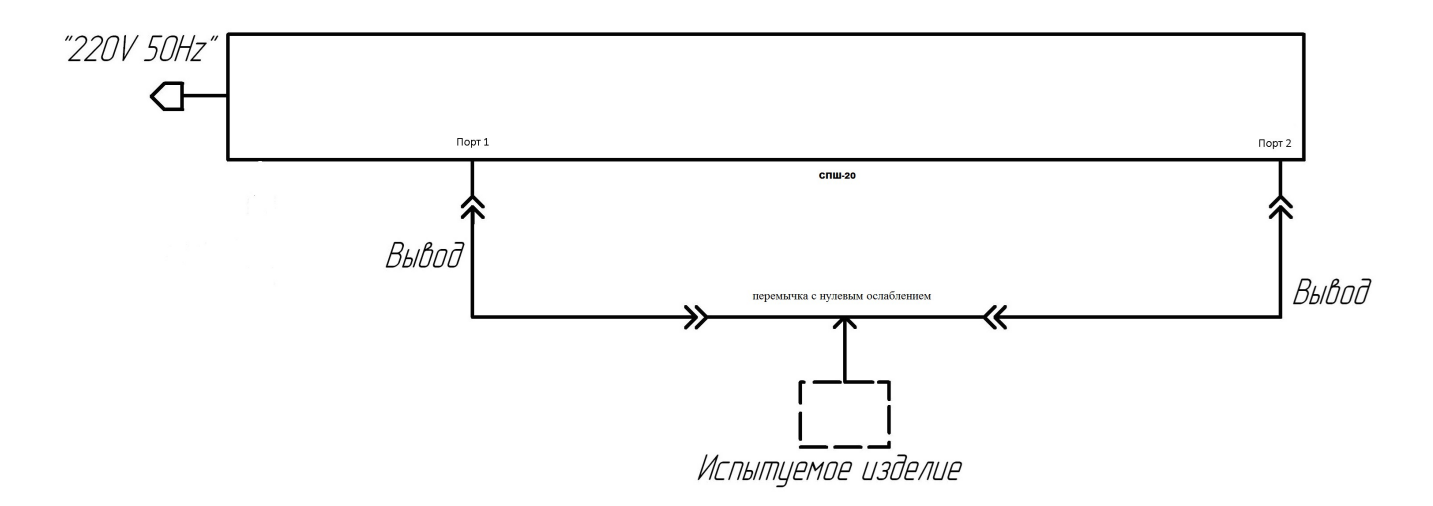

Рисунок 10 – Схема измерения фазовых характеристик

Включить кнопку "Сеть" ИФХ-20.

Прогреть изделие в течение 5 мин.

Провести самопроверку изделия в рабочем диапазоне частот испытуемого изделия в соответствии с пунктом 3.2.3 настоящего РЭ.

Подключить между входами «Порт 1» и «Порт 2» перемычку с нулевым ослаблением.

С помощью клавиш навигации, выбрать пункт меню «Калибровка». Значение параметра «Калибровка» соответствует калибровке системы без испытуемого устройства (перемычка с нулевым ослаблением).

Нажать на кнопку «ОК. На экране изделия отобразится график. Изделие готово к работе.

Заменить перемычку с нулевым ослаблением на испытуемое изделие.

Подать питание на испытуемое изделие.

3.2.5.2 Для корректного отображения масштаба графика на экране необходимо с помощью клавиш навигации выбрать пункт меню «Диапазон» (см. рисунок 11).

3.2.5.3 Нажать на кнопку «ОК», зайти в подменю, которое отображает пункты «Макс. фаза» и «Мин. фаза», «Мин. КП», «Макс. КП», «Назад».

С помощью клавиатуры блока навигации выбрать нужный пункт меню, нажать кнопку «ОК» (см. рисунок 11).

Нажать на кнопку «ОК», зайти в подменю и с помощью клавиатуры блока навигации задать конкретное цифровое значение для максимальной, либо минимальной фазы (см. рисунок 12), максимального и минимального коэффициента передачи. Для подтверждения введенных данных нажать кнопку «ОК», на экране отобразится первоначальное меню.

Все работы с меню по установке параметров проводить в соответствии с рекомендациями п.3.1 руководства оператора.

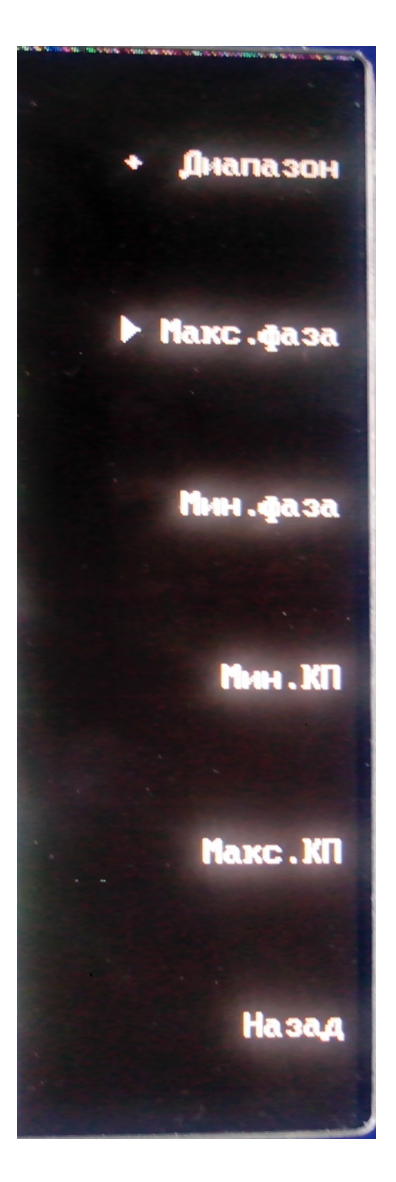

Рисунок 11

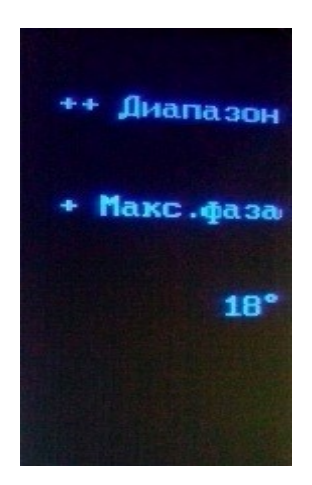

Рисунок 12

3.2.5.4 Порядок проведения измерений с использованием вводов питания

Измерение разности фаз испытуемого изделия, питание которого осуществляется через центральные проводники коаксиальных разъемов производить в соответствии со структурной схемой.

Структурная схема измерения фазовых характеристик испытуемого изделия с вводами питания приведена на рисунке 13.

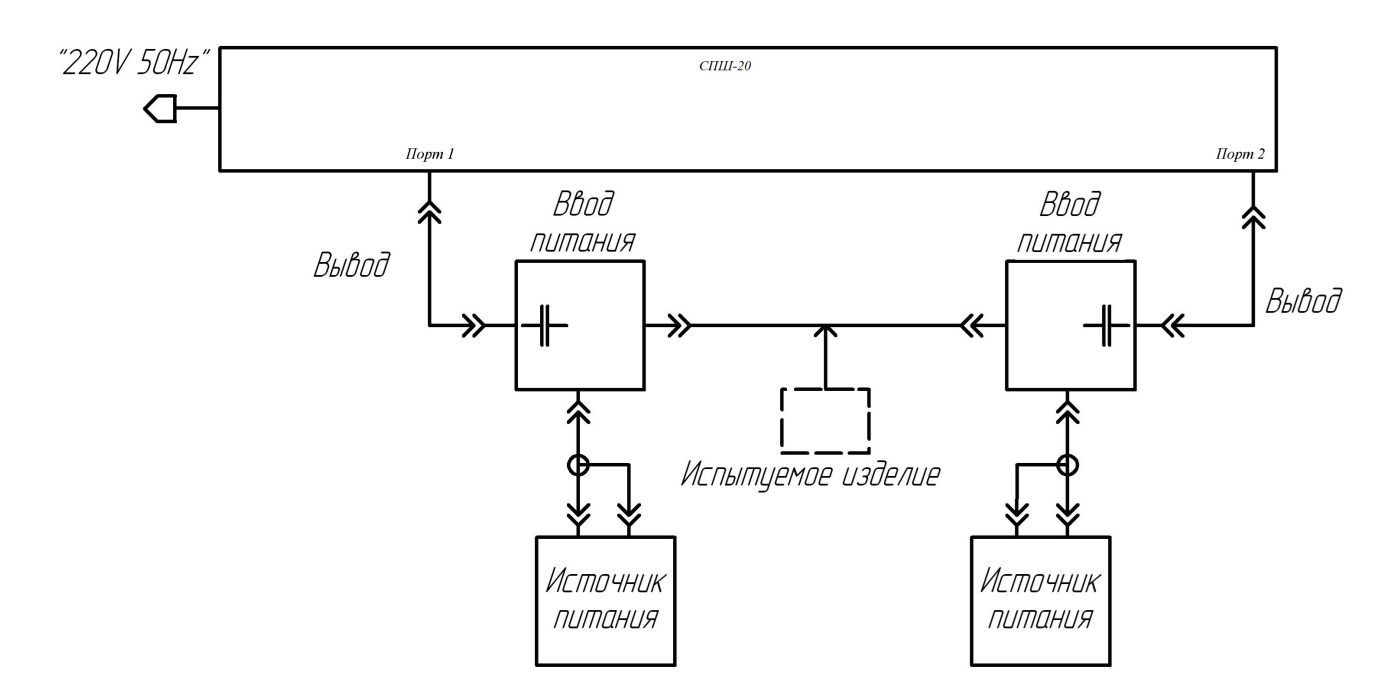

Рисунок 13 – Схема измерения фазовых характеристик с вводами питания Повторно провести калибровку изделия.

Заменить перемычку с нулевым ослаблением на испытуемое изделие.

Подать через вводы питания на испытуемое изделие питающие напряжения.

Далее все измерения проводить в соответствии с п. 3.2.3.2 настоящего РЭ.

#### 3.2.6 Работа с программой в диапазоне заданных оператором частот

3.2.6.1 Для измерения в диапазоне частот с помощью блока ввода данных и блока навигации задаются следующие параметры:

- «Калибровка»;

- «Старт»;
- «Стоп»;

- «Кол. точек»;

- «Диапазон».

Значение параметра «Калибровка» соответствует калибровке системы без испытуемого устройства (перемычка с нулевым ослаблением).

Значение параметра «Старт» соответствует начальной частоте измерения.

Значение параметра «Стоп» соответствует конечной частоте измерения.

Значение параметра «Кол. точек» соответствует заданному количеству точек измерения.

Значение параметра «Диапазон» соответствует масштабу отображения графика на экране прибора.

Выставить начальную частоту, конечную частоту, число точек измерения в диапазоне частот. На экране прибора выводятся данные, введенные с блока ввода данных.

Провести калибровку системы без испытуемого устройства (перемычка с нулевым ослаблением), выбрав меню «Калибровка», нажать на кнопку «ОК».

Присоединить к СВЧ тракту испытуемое устройство и провести измерение фазы.

Результаты измерения отображаются на экране ИФХ-20 в виде графика. В правом углу экрана фиксируется значение начальной, конечной частоты, маркеров измеряемой величины в градусах и частоте, коэффициенте передачи (Рисунок 14).

3.2.6.2 Для подключения внешних устройств на задней панели изделия имеются выходы «LAN», «Параллельный интерфейс».

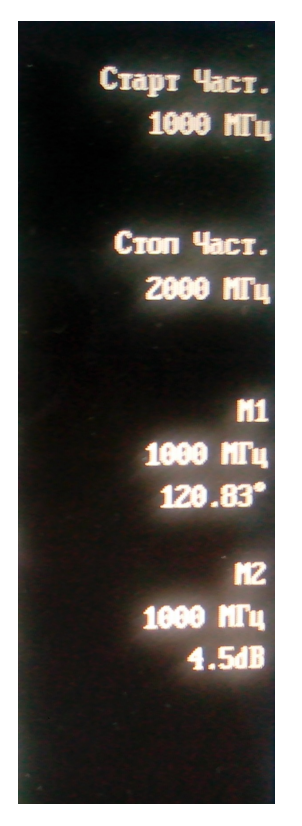

Рисунок 14

### 3.2.7 Порядок выключения ИФХ-20

Выключение ИФХ-20 производится кнопкой «Сеть».

### 3.2.8 Меры безопасности

ЗАПРЕЩАЕТСЯ ВО ВРЕМЯ РАБОТЫ СНИМАТЬ КОЖУХ КОРПУСА ИЗДЕЛИЯ.

ЗАПРЕЩАЕТСЯ ВО ВРЕМЯ РАБОТЫ ОТКЛЮЧАТЬ СОЕДИНИТЕЛИ МЕЖДУ СОСТАВНЫМИ ЧАСТЯМИ ИФХ-20.

Осмотр, ремонт ИФХ-20 проводить только после отключения его от сети питания кнопкой «Сеть» и сетевым кабелем.

При использовании по назначению ИФХ-20 и его составные части экологической опасности не представляют.

### 3.2.9 Порядок действий в экстремальных условиях

В экстремальных условиях (при электрическом пробое кабеля питания, загорании блока, пожаре, заливе рабочего помещения водой, либо

агрессивными жидкостями, отказе составных частей ИФХ-20, способных привести к возникновению опасных аварийных ситуаций, при попадании в аварийные условия эксплуатации, при экстренной эвакуации персонала) необходимо выключить сетевое питание блока ИФХ-20 путем отключения вилки из розетки питающей сети.

Для предотвращения порчи ИФХ-20 необходимо накрывать его ежедневно после окончания работ плотной пленкой из водонепроницаемого материала.

#### 4 Техническое обслуживание

#### 4.1 Общие указания

4.1.1 Система технического обслуживания (ТО) является плановопредупредительной и обеспечивает поддержание ИФХ-20 в исправном или работоспособном состоянии при хранении, транспортировании и использовании по назначению.

4.1.2 ТО в виде контроля основных параметров изделия на соответствие требованиям п. 1.2.1 настоящего РЭ проводится с периодичностью не реже 1 раза в год.

4.1.3 К проведению ТО допускаются лица, изучившие ЭД на ИФХ-20, и имеющие квалификационную группу не ниже 3.

4.1.4 ИФХ-20 перед ТО или ремонтом должно быть укомплектовано в соответствии с п. 1.3 настоящего РЭ.

4.1.5 Выполнение ТО отмечается в журнале учета технического обслуживания и контроля технического состояния ИФХ-20.

4.1.6 При несоблюдении требований по выполнению ТО предприятиеизготовитель ответственности по гарантийному обслуживанию ИФХ-20 не несет.

#### 4.2 Порядок технического обслуживания

4.2.1 Руководствуясь настоящим РЭ, проверить работоспособность ИФХ-20. В случае неисправности отключить ИФХ-20 от сетевого питания. Найти и устранить неисправность. В случае обнаружения неисправности ИФХ-20, отключить сетевое питания от прибора и обратиться к производителю. Запрещается вскрытие корпуса ИФХ-20 и самостоятельный ремонт, в ином случае потребитель теряет право на гарантийный ремонт.

4.2.2 Осмотр составных частей ИФХ-20 проводится не реже 1 раза в год. Для этого необходимо произвести внешний осмотр блока, разъемов и определить степень их износа. Промыть контакты соединителей спиртом (этиловым ректификованным техническим ГОСТ 18300) один раз в месяц.

Норма расхода спирта  $0,17\times10^{-3}$  м<sup>3</sup>, бязи – 0,5 м<sup>2</sup>.

#### 4.3 Порядок периодической проверки

4.3.1 Поверка (калибровка) ИФХ-20 на соответствие п. 1.2.1 настоящего РЭ проводится один раз в год специалистами по обслуживанию (обученным персоналом потребителя).

4.3.2 Условия поверки ИФХ-20

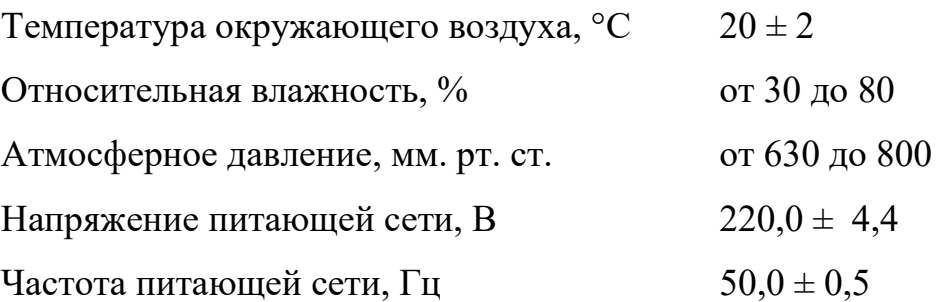

4.3.3 Перечень, назначение и краткие основные технические и метрологические характеристики средств измерений, испытательного и другого оборудования, которые необходимы для контроля, регулирования (настройки), выполнения работ по техническому обслуживанию и текущему ремонту аппаратуры и ее составных частей приведены в приложении Б.

Если характеристики выходят за пределы указанных норм, аппаратура направляется в ремонт.

4.3.4 Потребитель должен вести постоянный учет наработки и технического состояния аппаратуры и периодически через каждые полгода направлять изготовителю заполненные отрывные листы «Журнала учета наработок, повреждений и отказов оборудования»

28

### 5 Текущий ремонт

### 5.1 Общие указания

Перед ремонтом необходимо отключить ИФХ-20 от сети.

Прежде чем приступить к поиску неисправности, необходимо убедиться в надежности подключения соединительных кабелей и отсутствие внешних повреждений.

Простейшей неисправностью является перегорание предохранительных плавких вставок в цепях питания ИФХ-20. Для ее устранения необходимо имеющиеся в держателях предохранители заменить новыми соответствующих типономиналов.

Включить ИФХ-20 и убедиться в его работоспособности.

Если после замены предохранителей ИФХ-20 не включился, обнаружены механические повреждения, внутрь ИФХ-20 попали твердые предметы или агрессивные жидкости, или произошло явное изменение характеристик ИФХ-20, необходимо вызвать специалиста по техническому обслуживанию.

Ремонт может проводить только специалист, изучивший настоящее РЭ, имеющий квалификационную группу по технике безопасности не ниже III.

### 5.2 Меры безопасности

К работе с ИФХ-20 допускаются лица, прошедшие инструктаж по охране труда и аттестацию по «Правилам технической эксплуатации и Правилам техники безопасности при эксплуатации установок потребителем» и имеющие квалификационную группу по технике безопасности не ниже III группы.

Во избежание поражений электрическим током ИФХ-20 необходимо заземлять с помощью клеммы заземления.

### 6 Транспортирование и хранение

6.1 ИФХ-20 транспортируется в соответствии с требованиями ГОСТ 22261 и правилами перевозки грузов в условиях хранения 3 по ГОСТ 15150 в части воздействия климатических факторов и в условиях транспортирования Л по ГОСТ 23170 в части воздействия механических факторов.

6.2 На транспортной таре должна быть нанесена маркировка, содержащая манипуляционные знаки, предупредительную надпись и обязательные надписи по ГОСТ 14192, указанные в КД на упаковку.

При погрузке и выгрузке упаковочный ящик нельзя переворачивать.

6.3 ИФХ-20, поступивший на склад потребителя, должен храниться в упаковке в отапливаемых помещениях, защищающих ИФХ-20 от воздействия атмосферных осадков, при температуре окружающей среды от 5 до 40 °С и относительной влажности воздуха до 80 % при температуре 25 °С.

Срок хранения ИФХ-20 - 12 месяцев со дня поступления, при отсутствии в воздухе паров кислот, щелочей и других агрессивных примесей, вызывающих коррозию.

### Приложение А

### Перечень принятых терминов, сокращений и обозначений

В настоящем РЭ приняты следующие обозначения составных частей изделия и сокращения:

АЦП – аналого-цифровой преобразователь;

ВЧ-тракт – высокочастотный тракт;

ИС – интегральная схема;

ИФХ-20 – измеритель фазовых характеристик;

ПЧ – промежуточная частота;

СВЧ – сверхвысокая частота;

СОИ – сбор и обработка информации.

# Приложение Б

# Перечень средств измерений

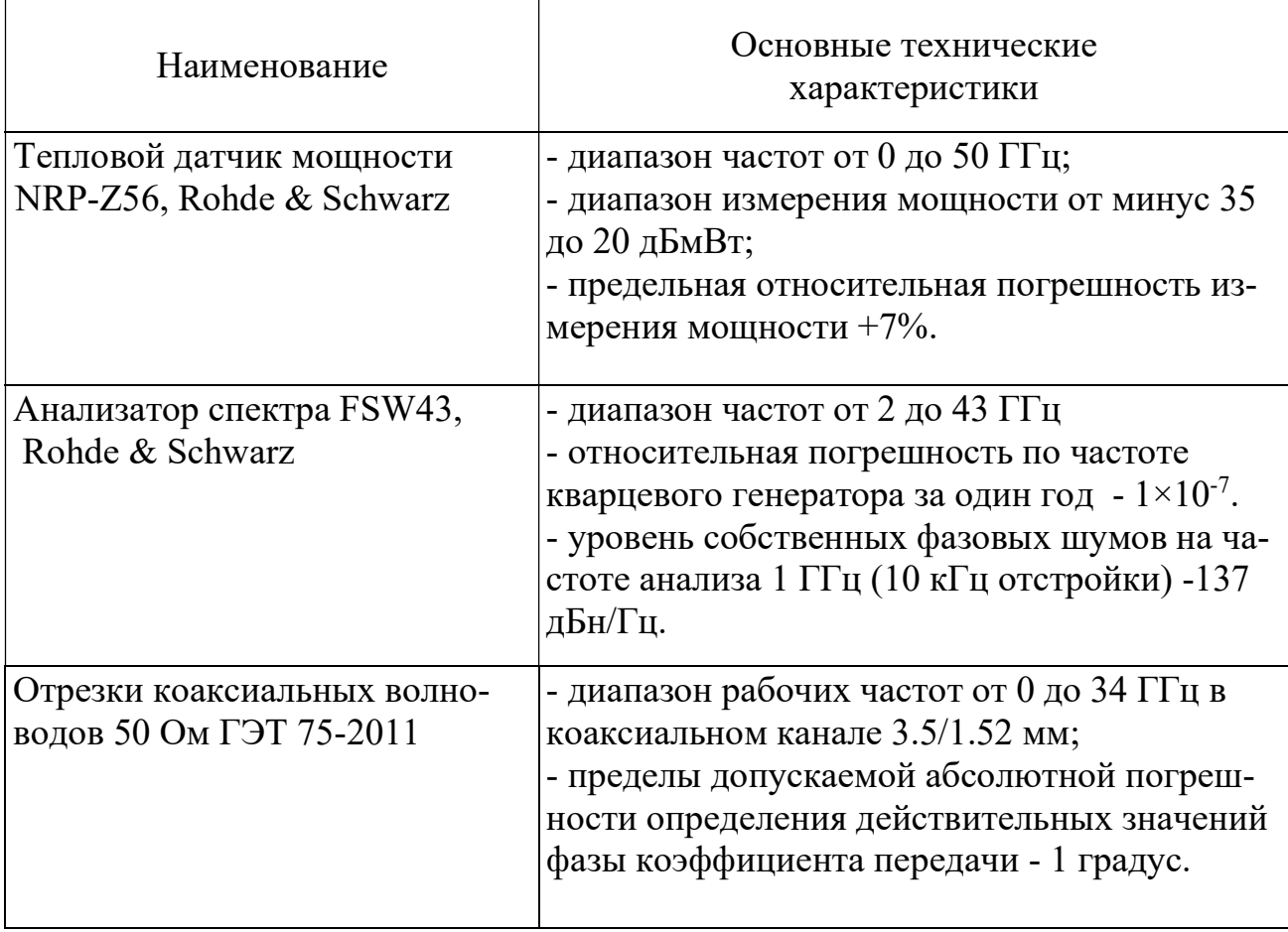

# Лист регистрации изменений

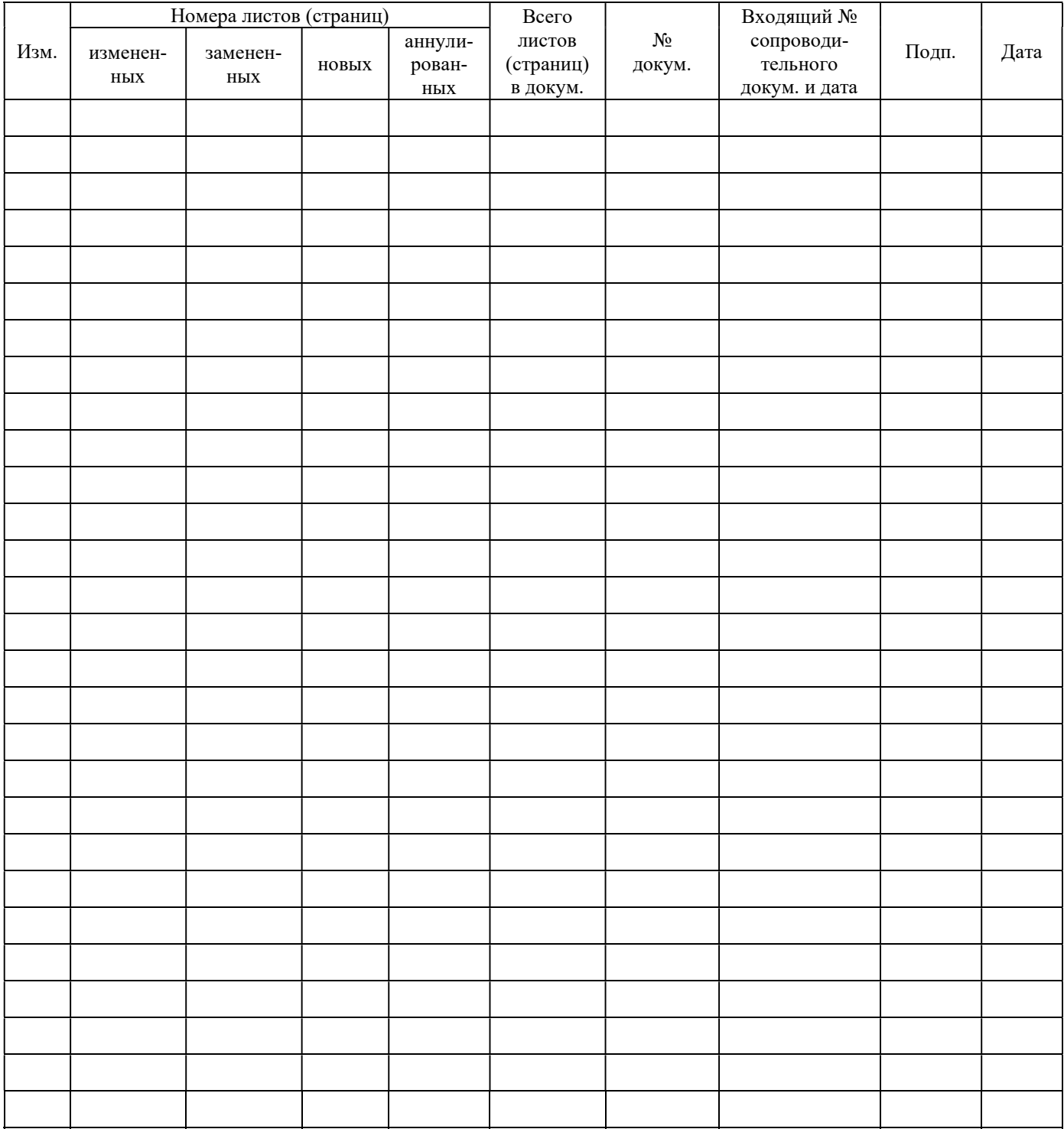

### Изготовитель:

ООО «Спектран» РФ, г.Саратов, ул. Московская, д.66 тел. (8452)74-80-65 www.spectran.org